# Руководство

по сбору обучающих данных для классификатора ЭМОЦИЙ

## ШАГ 1. УСТАНОВКА ПРИЛОЖЕНИЯ ДЛЯ СБОРА ДАННЫХ

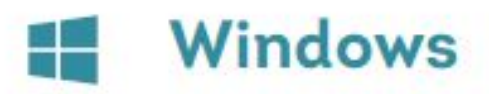

- Для корректной работы системы  $\mathbf{1}$ необходима установка подходящего видеокодека. Рекомендуется установить K-Lite codec pack;
- Скачать приложение для сбора  $\overline{c}$ данных Emotion Collector Windows;
- Распаковать архив в любую папку;  $\overline{3}$
- Приложение готово к работе. 4.

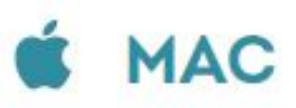

- Скачать приложение для сбора  $\mathbf{1}$ данных Emotions Mistake Collector MAC:
- Распаковать архив в папку  $2.$ "Application"
- Найти "emotions\_mistake\_collec- $\overline{3}$ tor.sh" в распакованных файлах и перетащить его в терминал
- Запустить скрипт 4.

Ссылки на программное обеспечение:

Для пользователей Mac OS https://drive.google.com/file/d/0B18Ohi7XW SZPU00yT3Q2RXVOSUk

Для пользователей Windows https://drive.google.com/file/d/0B18Ohi7XW SZPTGV2OXl1V3BFU2M

## ШАГ 2. КАК ИЗОБРАЖАТЬ ЭМОЦИИ

Каждая из 6 исследуемых эмоций имеет свои характерные признаки. Мы просим вас ознакомиться с ними перед началом имитации

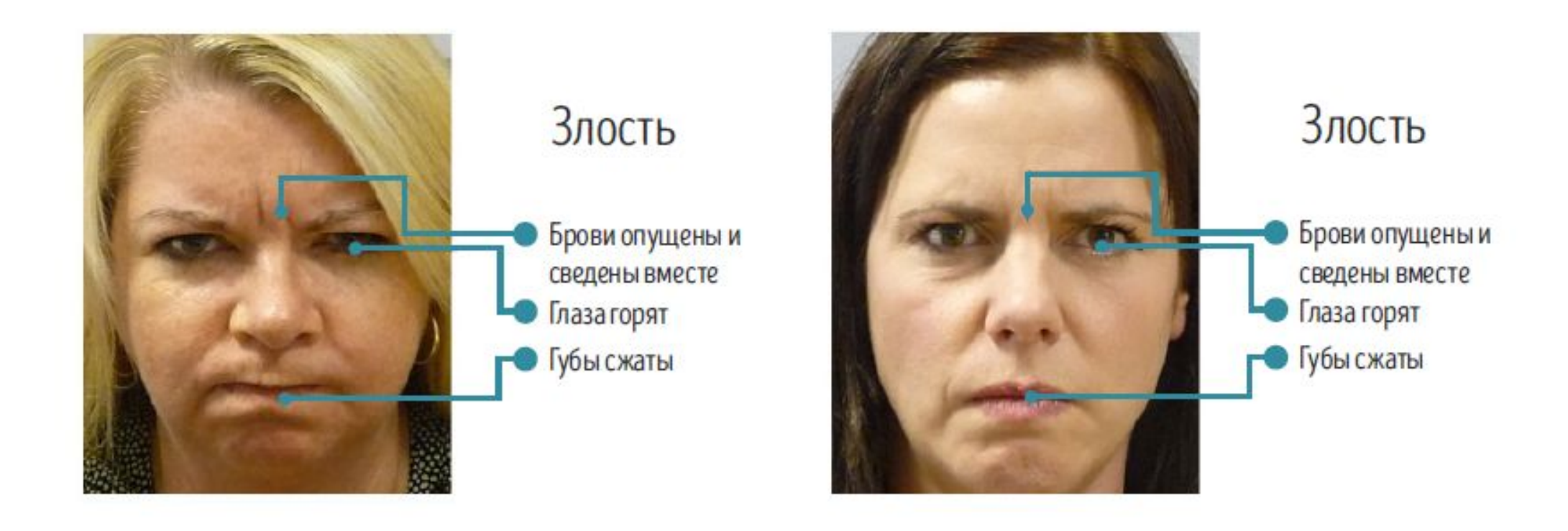

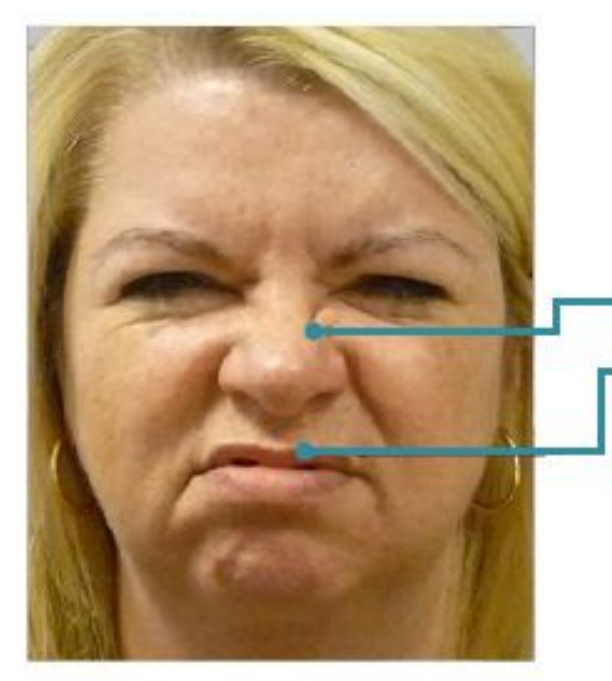

## Отвращение

Нос сморщен Верхняя губа приподнята

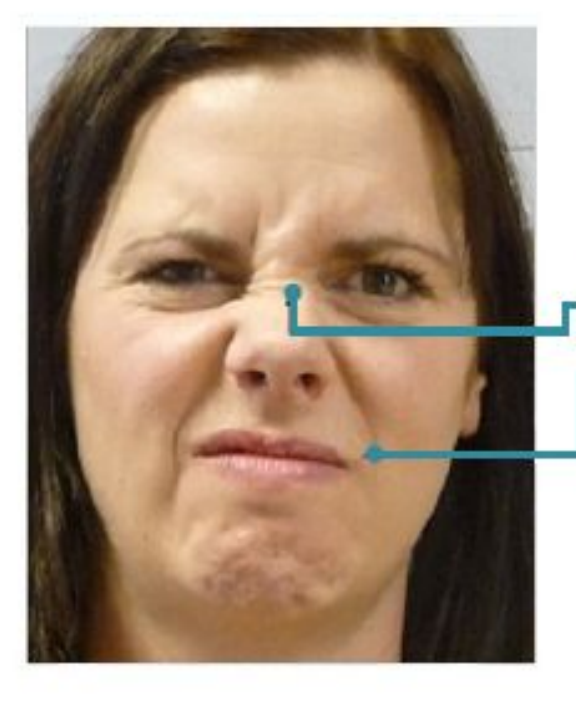

Отвращение

Нос сморщен Верхняя губа приподнята

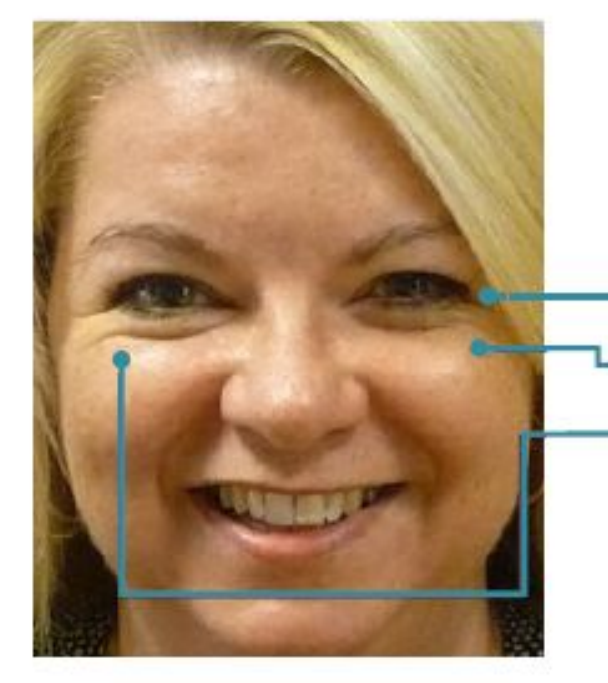

## Радость

Уголки глаз сморщены **Щеки приподняты** Движение от мышцы, кружающей глаз

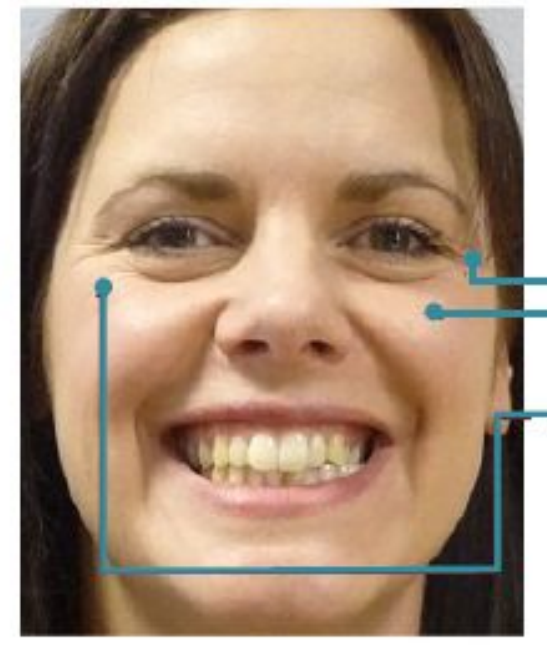

#### Радость

Уголки глаз сморщены Щеки приподняты Движение от мышцы, кружающей глаз

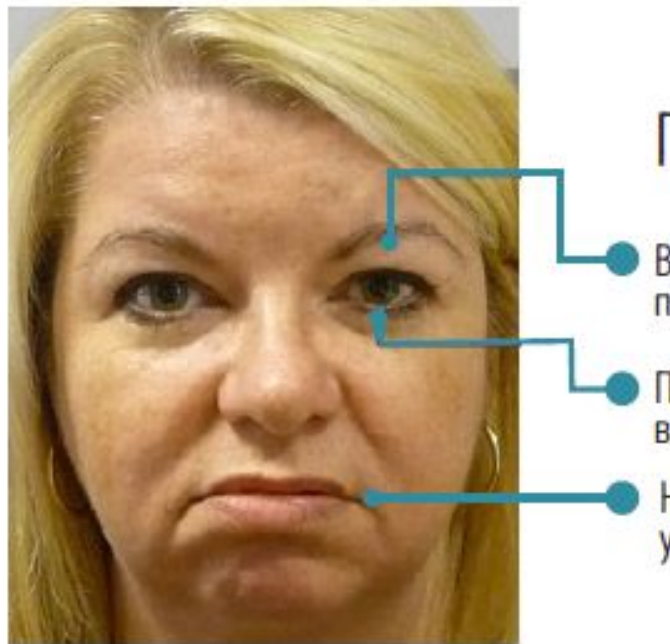

## Печаль

Верхнее веко приспущено

Потеря фокуса<br>в глазах

Немного приспущены<br>уголки губ

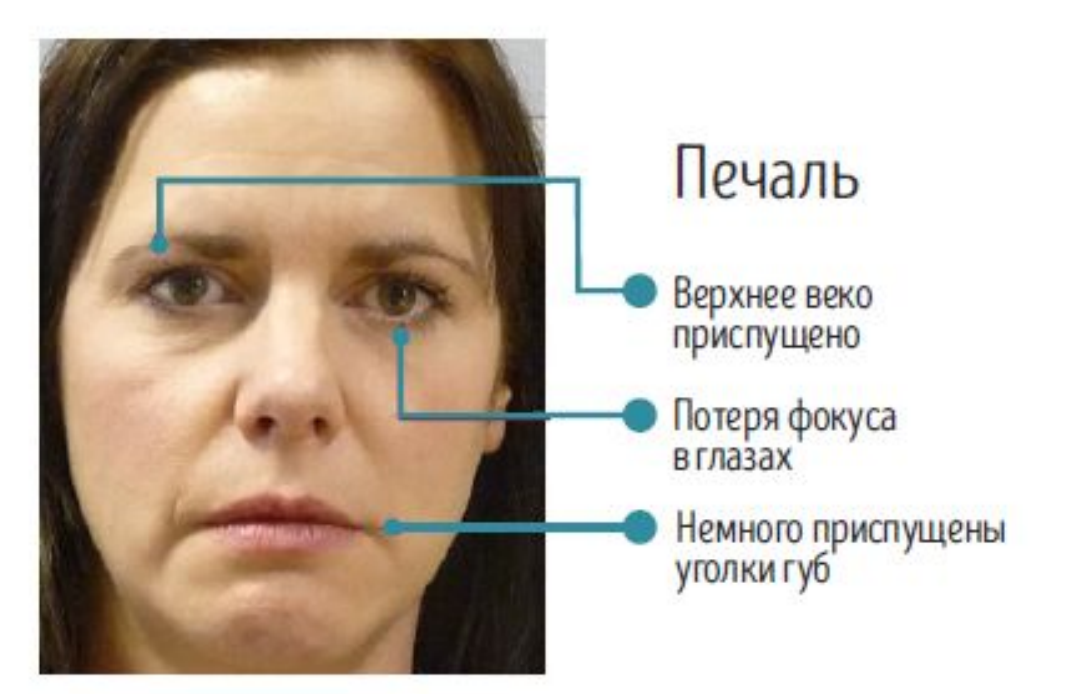

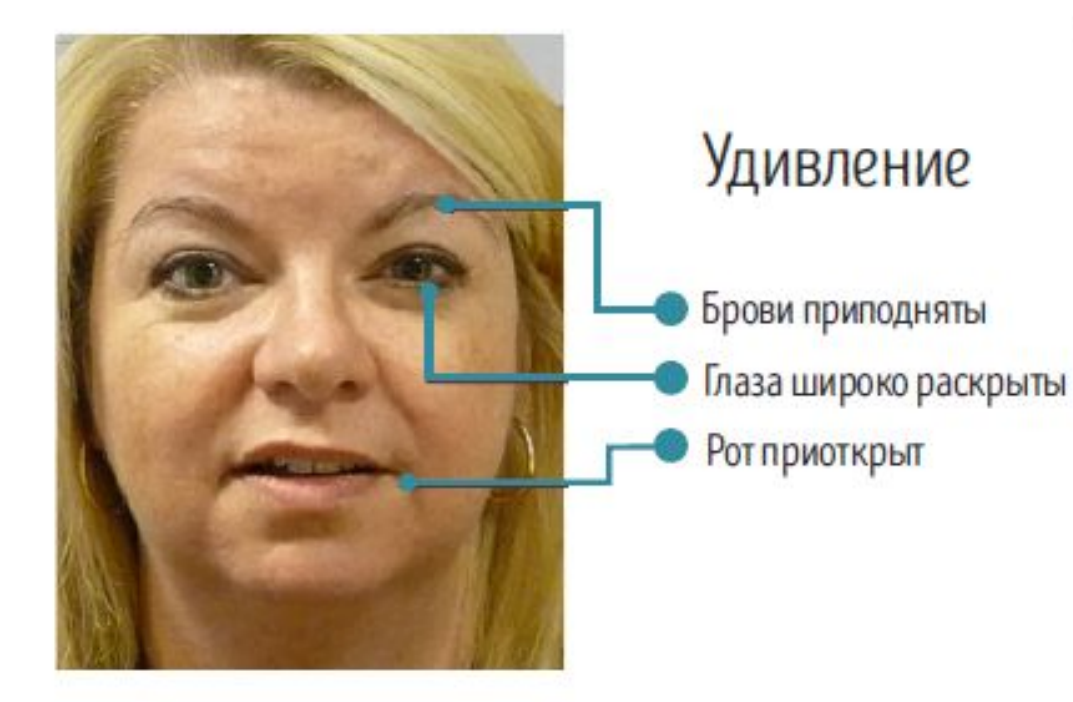

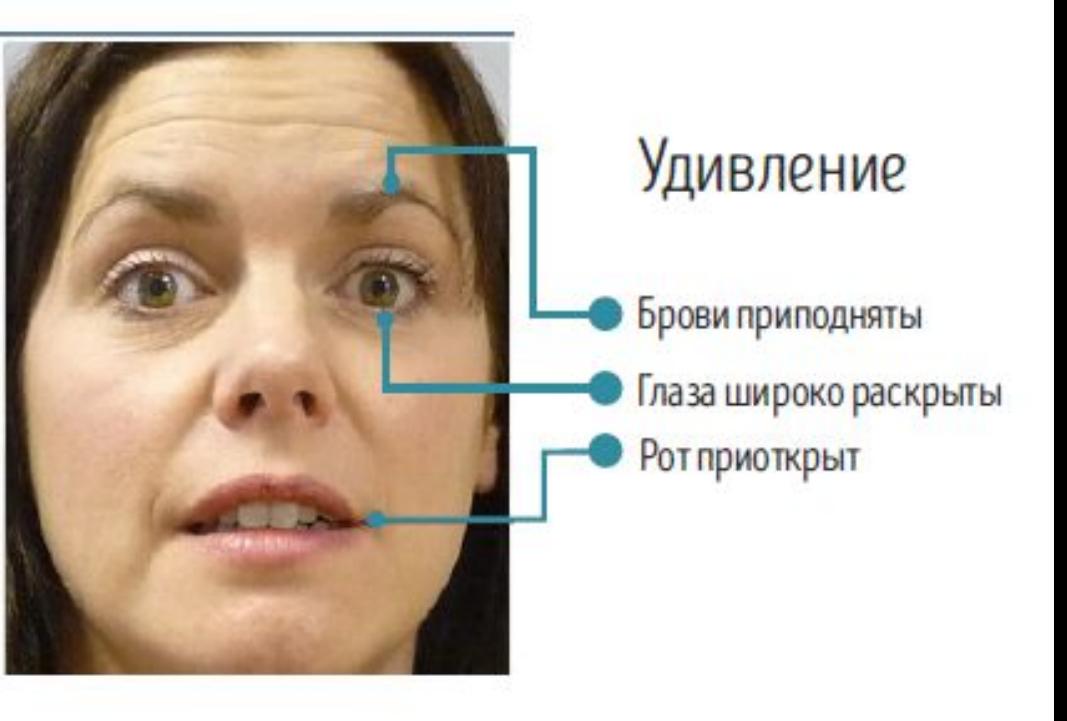

## Во время изображения эмоций рекомендуем руководствоваться следующими схемами

#### Злость

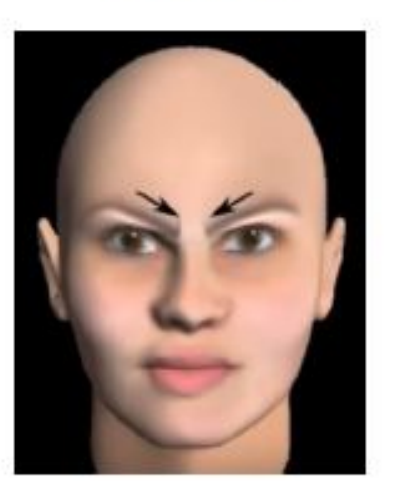

Нейтральное

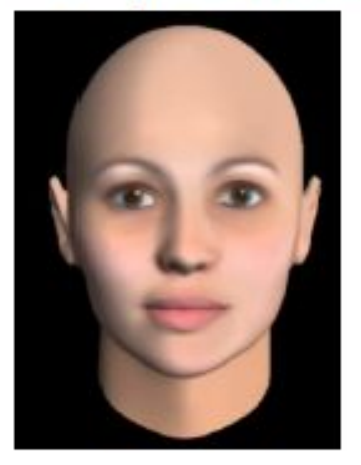

#### Отвращение

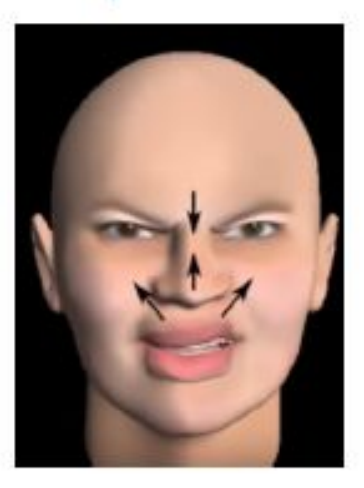

Печаль

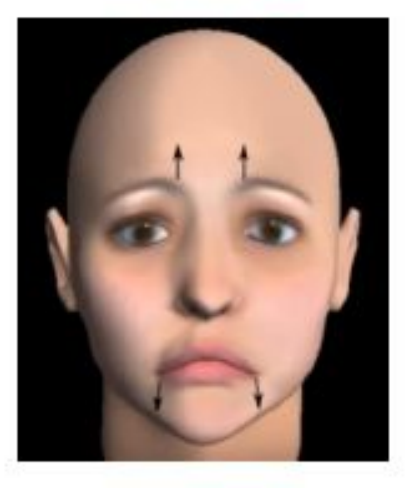

## Радость

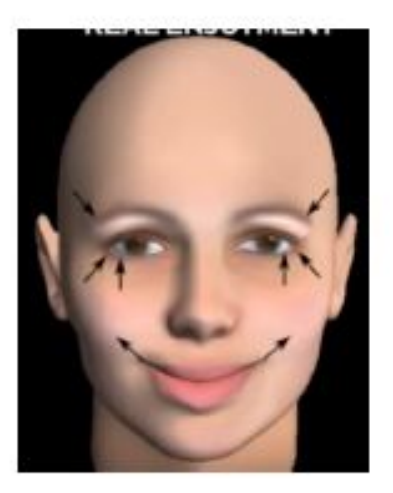

Удивление

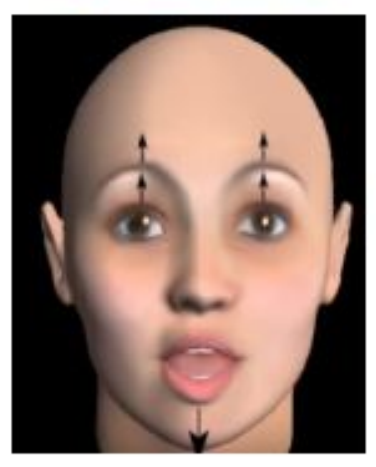

## Пример изображения эмоций

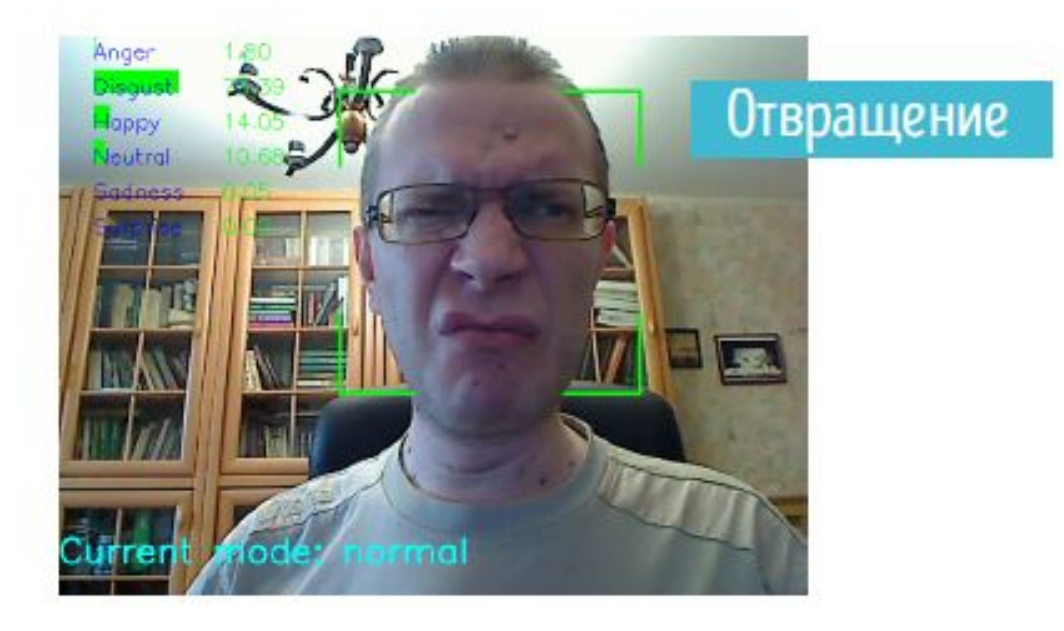

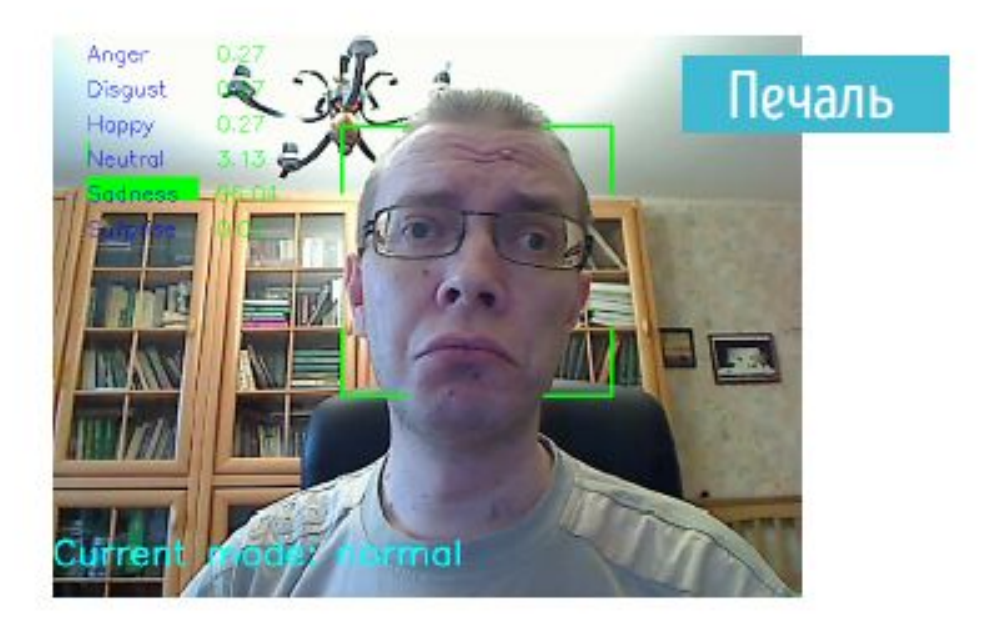

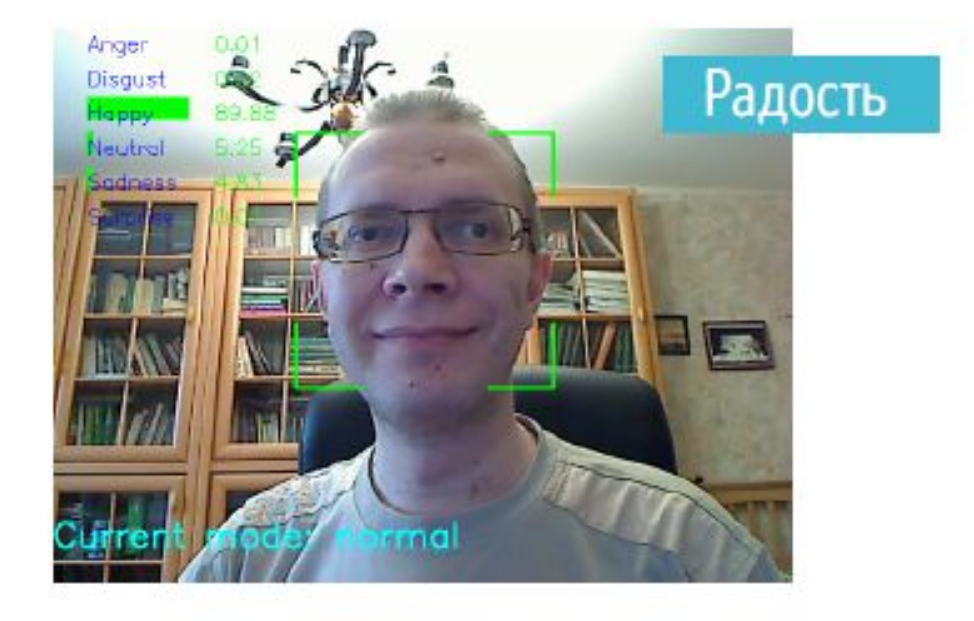

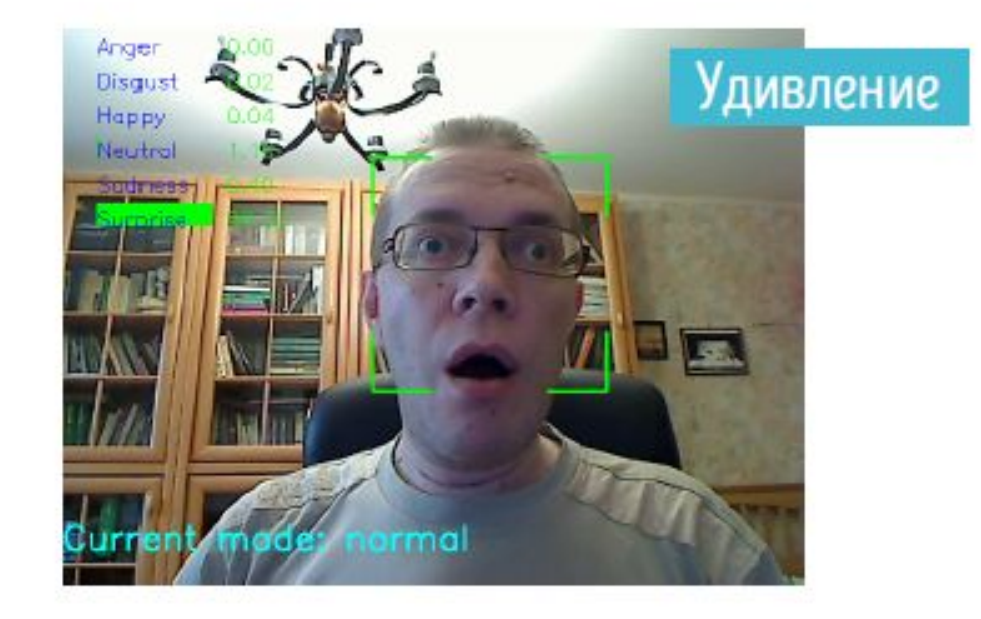

## ШАГ 3. ЗНАКОМСТВО С ПРОГРАММОЙ

После запуска программы открывается следующее окно:

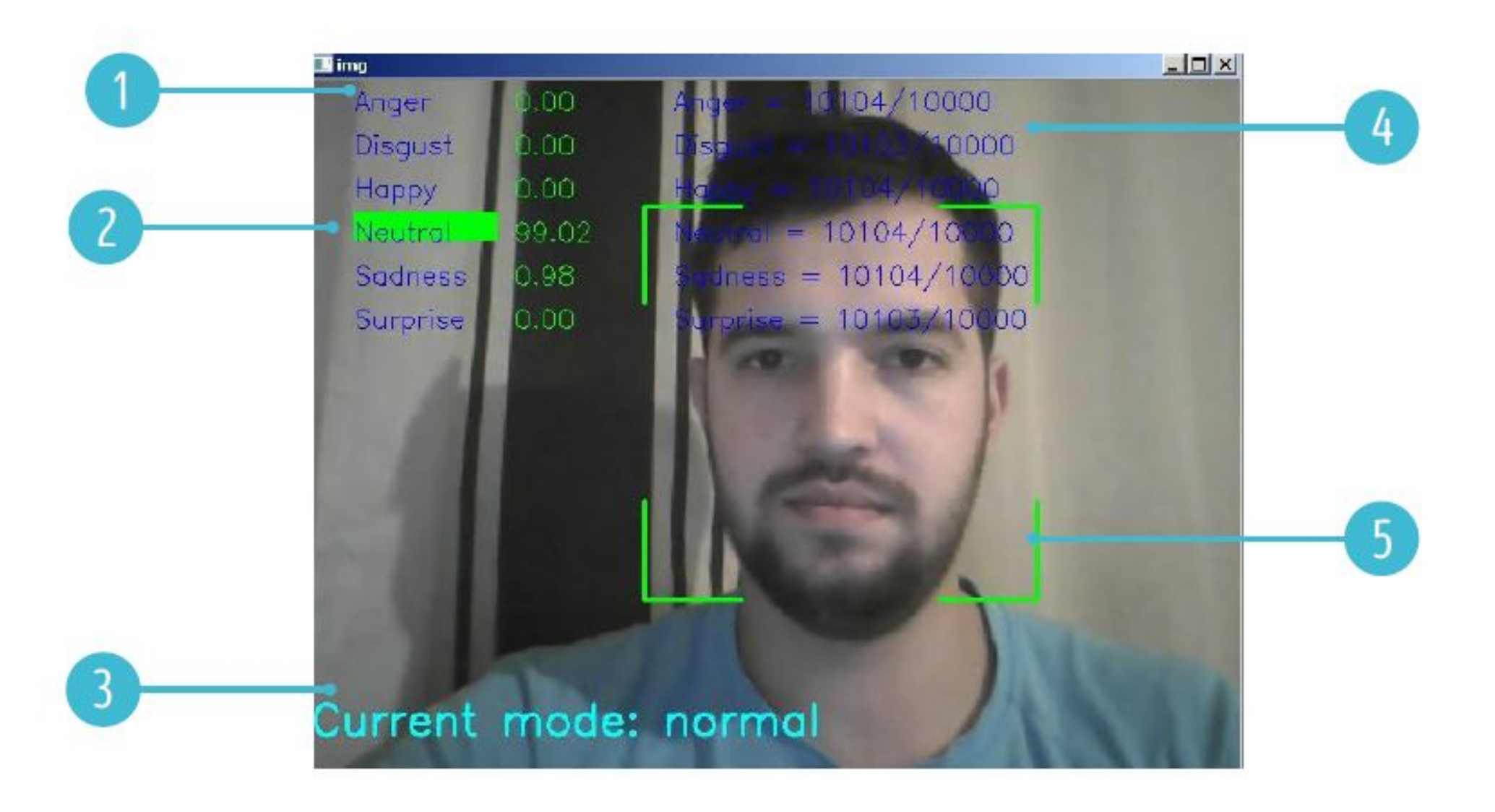

Список 6 эмоций, которые нужно изобразить:

Anger - Злость Disqust - Отвращение Нарру - Радость Neutral - Нейтральное выражение лица Sadness - Печаль Surprise - Удивление

Индикатор, показывающий, как программа оценивает Ваше текущее выражение лица. Состоит из динамической шкалы зеленого цвета и оценки в процентах.

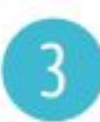

Режим работы программы, принимающий 7 значений: Normal, Anger-Surprise. Режим Normal означает, что записи эмоций не происходит, программа находится в ждущем режиме. Остальные режимы отвечают за оценку и запись соответствующих им эмоций. Переключение между режимами осуществляется нажатием клавиш 0-6:

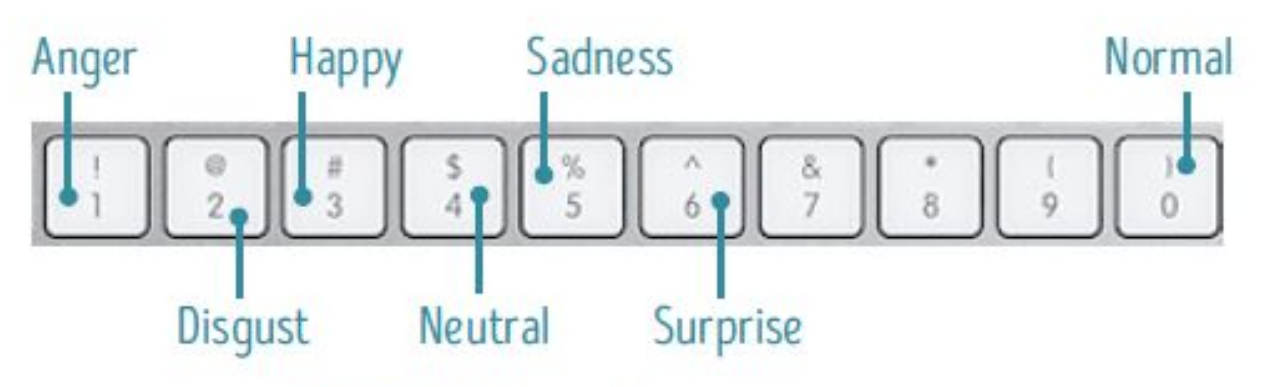

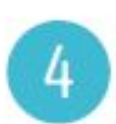

Счетчик кадров вида N/10000, где N-количество кадров, оцененных программой в соответствующих режимах Anger-Surprise. По умолчанию N=0. 10000-минимальное количество кадров для каждой из эмоций, которые программа должна оценить.

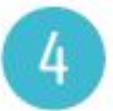

Динамическая рамка, отслеживающая положение лица.

## КАК РАБОТАЕТ ПРОГРАММА?

- При запуске программа автоматически переходит в режим Normal, ожидая команд от пользователя. Счетчик кадров обнуляется, оценка эмоций и отслеживание положения лица работают в фоновом режиме, записи не происходит. В папке с программой автоматически создается папка "result", в которую будут записываться результаты анализа эмоций.
- При нажатии клавиш 1-6 программа переходит в режим записи соответствующей эмоции. Счетчик кадров начинает работать, происходит процесс опознания эмоции и запись результатов в папку "result".
- При нажатии клавиши 0 программа возвращается в режим ожидания.

## ЧТО ИМЕННО ПРОИСХОДИТ В РЕЖИМЕ ЗАПИСИ?

В режиме записи программа начинает записывать видео с камеры и пытается распознать каждый снятый кадр. Если ей удалось правильно распознать имитируемую вами эмоцию, то кадр игнорируется. Если распознать эмоцию не удалось либо удалось частично, то программа вырезает лицо из текущего кадра, уменьшает его до размера 64х64 точки и отправляет в папку "result" в формате jpg. В дальнейшем именно эти кадры будут использоваться для обучения нейронной сети.

## ШАГ 4. СБОР ДАННЫХ

- Запустите приложение; 1
- Отрегулируйте положение камеры так, чтобы лицо было в центре изображения,  $2.$ смотрите в камеру. Пожалуйста убедитесь, что свет не направлен в камеру и окружающее освещение позволяет получить хорошую картинку;
- В качестве подсказок используя раздел «Как изображать эмоции» изобразите  $3.$ любую из 6 исследуемых эмоций (например «Радость»);
- Нажмите клавишу, соответствующую изображаемой эмоции (3 для «Радость»), 4. программа перейдет в режим записи. На экране при этом изменится значение метки 3, счетчик кадров 4 начнет отсчет для данной эмоции. Обязательно убедитесь, что к моменту нажатия клавиши 0 (запись) на вашем лице уже есть эмоция, которую вы демонстрируете;
- 5. Изображайте эмоцию до достижения счетчиком кадров значения чуть большего, чем 10000. В ходе записи время от времени старайтесь менять положение головы в небольших пределах и выраженность имитируемой эмоции. В случае, если хотите прервать запись, перейдите в режим "Normal" нажав клавишу 0. Вы всегда можете продолжить запись с места, на котором остановились, вернувшись в соответствующий режим записи;
- Проделайте пункты 3-5 для оставшихся эмоций. Не забудьте сделать скриншот, 6. как показано на слайде «Шаг 3» после того, как закончите последнюю эмоцию;
- 7. Закройте программу нажатием на крестик в правом верхнем углу окна. Результаты сессии сохранены в папке "result";
- НЕ ВЫКЛЮЧАЙТЕ ПРОГРАММУ, ПОКА НЕ ЗАКОНЧИТЕ РАБОТАТЬ С НЕЙ, ТАК КАК 8. СЧЕТЧИК СОБЬЕТСЯ!

## ШАГ 4. ОТПРАВКА ДАННЫХ

Для того, чтобы закончить работу, вам нужно упаковать папку "result", загрузить архив на свой облачный диск и отправить ссылку на e-mail (проверьте чтобы был разрешен доступ к файлу по ссылке, которую вы отправляете):

tdamirspb@gmail.com

C пометкой «Emotion dataset»

## **FAQ**

Программа не пишет видео, что делать?

Скорее всего проблема в отсутствующем кодеке, рекомендуется установить K-Lite codec pack.

Во время записи эмоции была допущена ошибка (например: ошибочно показана эмоция «удивление» или нейтральное выражение лица, в то время как программа была в режиме «злость»).

Не беспокойтесь, просто выйдите из текущего режима в режим "Normal" и продолжайте сбор данных для других эмоций. После окончания работы и выхода из программы зайдите в папку "result" и удалите папку с названием эмоции, в которой допустили ошибку. Теперь, запустив приложение заново, Вы можете закончить сбор данных для вашей эмоции, программа автоматически создаст недостающую папку и запишет в неё новые данные.

В разделе «Как изображать эмоции» отсутствует пример нейтральной эмоции.

У нейтральной эмоции нет характерных признаков, это просто ваше лицо в спокойном, равнодушном состоянии.

В повседневной жизни я ношу очки, мне нужно их снимать на время сбора данных?

Нет, сеть обучается на реальных людях, многие из которых в повседневной жизни носят очки, а значит в конечном итоге она должна распознавать эмоции и этих людей.

Сколько времени в общей сложности длится сбор данных?

В режиме без перерывов можно управиться за 2 часа. С перерывами - в среднем 2,5 часа.